## Canvas Gradebook & SpeedGrader Resources

**How To Documents** from Office of the Provost **[Teaching Support and Innovation](https://teaching.uoregon.edu/)** website:

**Using the Canvas [Gradebook](https://teaching.uoregon.edu/resources/using-canvas-gradebook) [Gradebook](https://teaching.uoregon.edu/resources/gradebook-filtering-and-navigation) Filtering and Navigation How to Enter [Grades](https://teaching.uoregon.edu/resources/how-enter-grades-canvas) in Canvas [Canvas Grade Posting Policy](https://teaching.uoregon.edu/resources/canvas-grade-posting-policy) [Best Practices for Using Canvas' Grade Posting Policy](https://teaching.uoregon.edu/sites/teaching1.uoregon.edu/files/2021-04/best_practices_grade_posting_policy.pdf) [Anonymous Grading Feature](https://teaching.uoregon.edu/resources/anonymous-grading-feature) [Gradebook](https://teaching.uoregon.edu/resources/gradebook-faqs) FAQs Accessing [SpeedGrader](https://teaching.uoregon.edu/resources/accessing-speedgrader) Grading an Assignment with [SpeedGrader](https://teaching.uoregon.edu/resources/grading-assignment-speedgrader) Grading a Discussion with [SpeedGrader](https://teaching.uoregon.edu/resources/grading-discussion-speedgrader) Grading a Quiz with [SpeedGrader](https://teaching.uoregon.edu/resources/grading-quiz-speedgrader) [Using the Canvas Media Recorder for Feedback](https://teaching.uoregon.edu/resources/using-canvas-media-recorder-feedback)**

**[How to Manually Create Groups in Canvas Across Sections](https://teaching.uoregon.edu/resources/how-manually-create-groups-canvas-across-sections)**

**UO Online** and **Canvas Support** are available for consultations and assistance:

- **In-person**: Room 68 PLC
- **By phone**: (541) 346-1942
- **By email**: [uoonline@uoregon.edu](mailto:uoonline@uoregon.edu)
- **Chat with us at** [livehelp.uoregon.edu](http://livehelp.uoregon.edu/)
- Submit a *Service Portal Ticket* by clicking the **Help** button at the bottom of the **Global Navigation Menu** in Canvas.

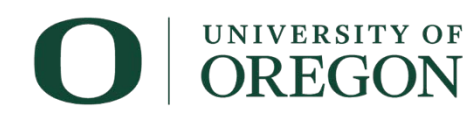

**UO Online**